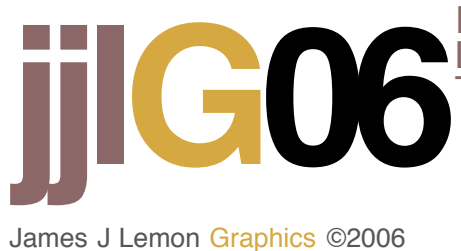

The QTVR viewer can rotate their view about any axis\* and create an animation. Unlike the cylinder panorama, the cubic panorama is not *directly* supported by Bryce. However it only requires six rendered images with specific camera settings.

**Cubic**

*Cubic Panorama*

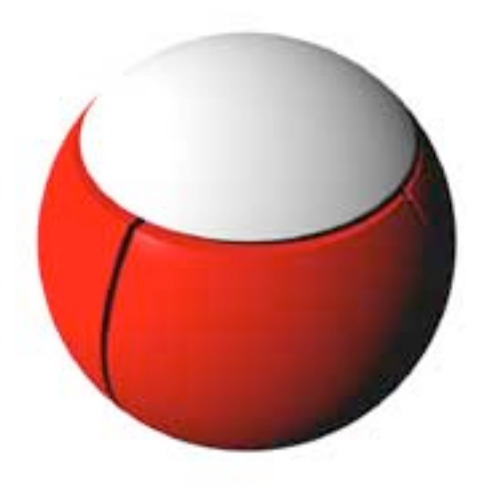

The angles are easy to remember:  $\bullet$ 

 $\frac{1}{2}$   $\frac{1}{2}$  rotation  $\frac{1}{2}$  rotation  $\frac{1}{2}$  rotation

In document setup, set <sup>a</sup> square image of appropriate dimensions (larger images yield better panoramas). For best results, <sup>I</sup> typically set the render size to 768x768, to make  $\bullet$ a movie of 800x600.<br>Document Setup

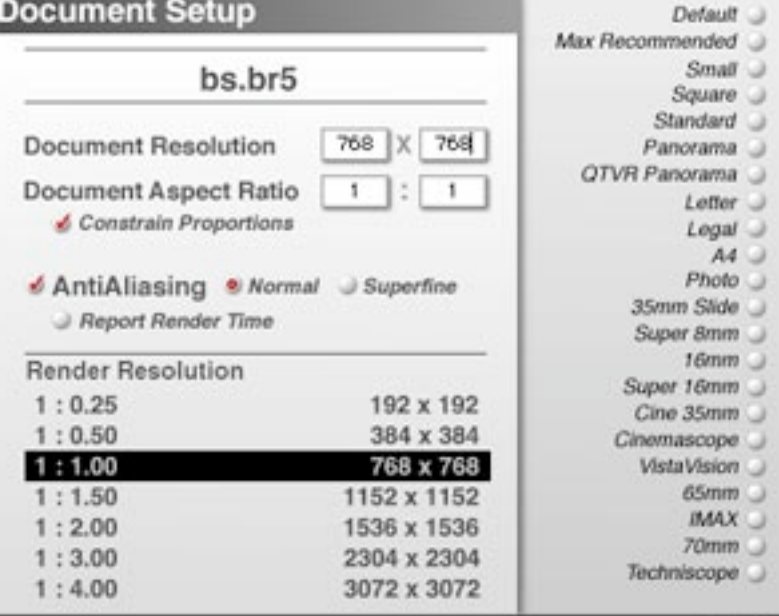

\* The Quicktime viewer uses Euler angles and therefore suffers from "gimbal-lock" at the polar singularities. When the view is to the ceiling or floor, the viewer can only rotate about yaw (pole) and not change pitch or roll.

## *Procedure.*

*0* For your first one, make a simple scene and plop the camera smack in the middle.

- **Edit the Camera** Select the Camera View.<br>Set camera field of view to 112.5 degrees.  $\bullet$
- $\bullet$
- $\bullet$
- Set camera scale to 100 percent.<br>Clear all the other camera offsets and rotations, leaving only the XYZ position.  $\bullet$

**Center Scene Center Selection** Eye-Level Camera

Camera to Director Director to Camera

## **Edit Current Camera... Camera & 2D Projection**

General Linking Animation

## **Object Name**

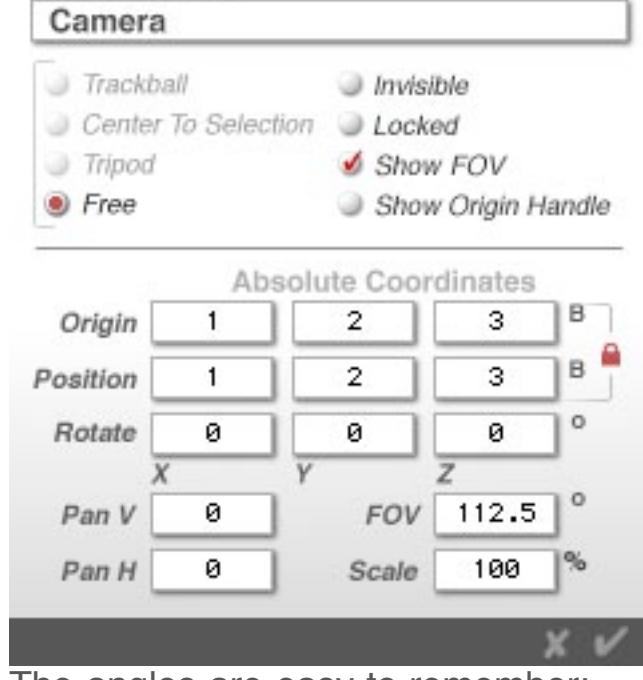

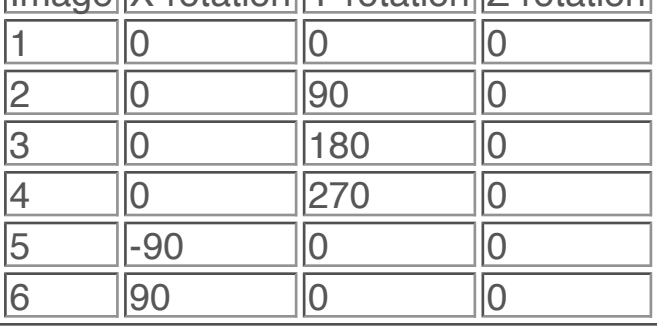

For now, concentrate on image 1.

*Edit the sky* Disable "Link Sun to View" in Sky editor (if you are using sky or sun, etc. If no sky or sun this should not matter)

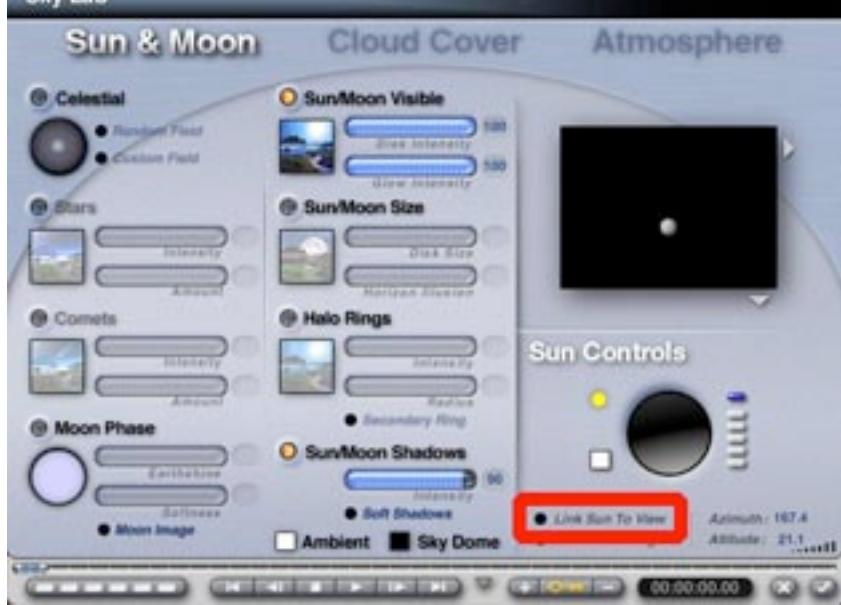

 $\sqrt{m}$  boxes *tools*

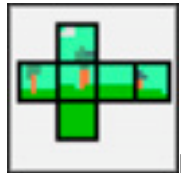

Yep, plop the camera smack in the middle of the model, or wherever you think it  $\bullet$ should be! Here is a top view and a director's view. Be sure to switch back to Camera view before saving any files.

cubicConverter Utility for stitching the six numbered renders into a QTVR movie. Convert to pano flats (equirectangular projection), and perhaps use the PhotoShop Filter:Distort:Rectangular To Polar filter. **b** pano flats

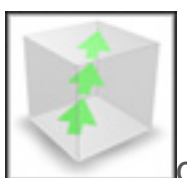

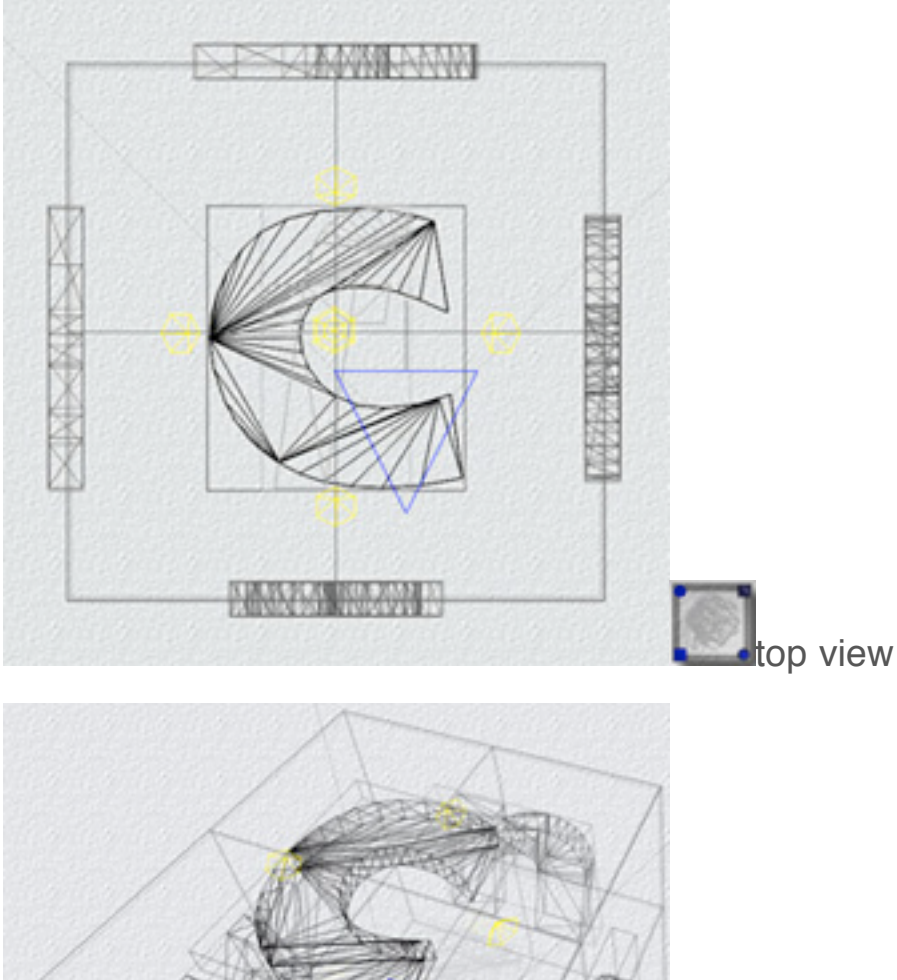

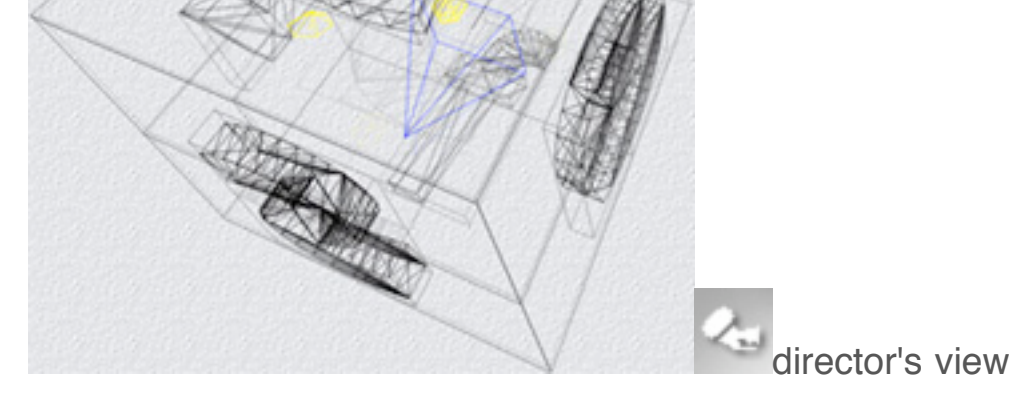

- Make the six "face" renders. To do this efficiently I found a little sub-procedure.  $\bullet$ 
	- *1* Set the camera angle, render for one minute or just enough to make out some detail.
	- *2* Being satisfied, save the bryce scene as xxxxxf1 (project xxxxx, face 1).
	- *3* Change the camera to the next angle and repeat for faces f1 (north), f2 (east), f3 (south), f4 (west), f5 (ceiling), f6 (floor). The layout below is arranged for printing a folding box (see "Now What" below).

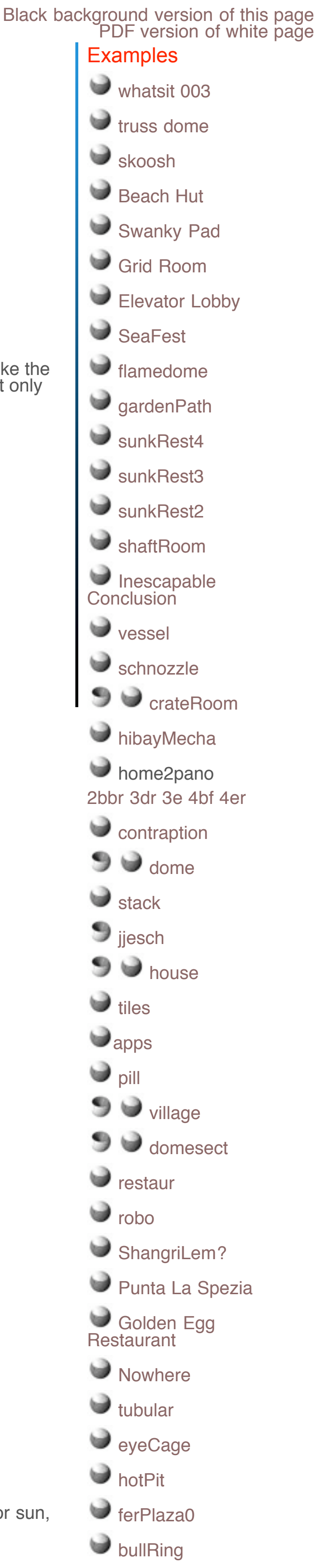

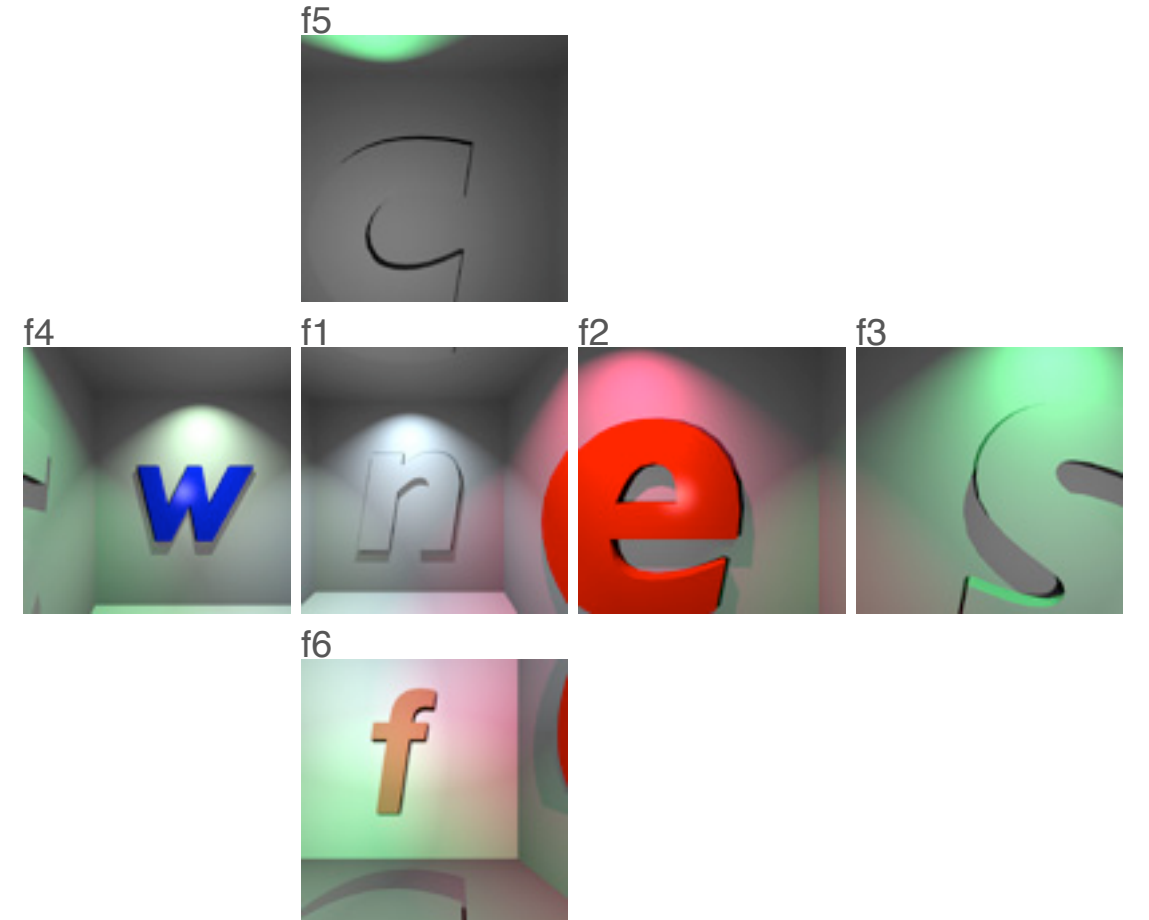

- *4* Though crude, many pano mistakes are visible at this stage. Make the pano by dragging the six image files to the **MakeCubic** application (or yours) and in about one second I can preview the pano. If Ok, quit bryce, then drag the six bryce files to the bryce icon and proceed to step 5. If not, correct the problem and regenerate the face (or faces) model(s), return to step 2 **Contract**
- *5* Bryce batch-renders them and saves the finished renders. Now hide Bryce and use other apps or **go to sleep**. In the morning (sic) the renders are all done.
- *6* Make the finished pano by dragging the six image files to the the **MakeCubic** Icon.
- *7* View the panorama in QuickTime Viewer or your browser.

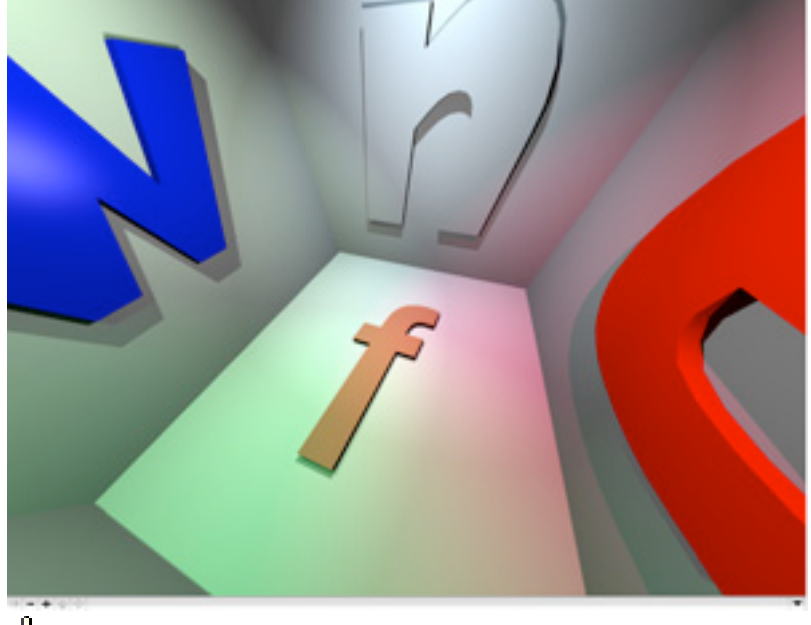

finished pano

To me the best models for panos are harder to make because you really have to think in the round. Normally, in a still image, what's behind you doesn't matter so much.

Dying to see your pano, so be sure to post a screen snap and a link to your major pano goodness!

## *Now what?*

A natural application is a cubic box. Below is the plan development of such a box.

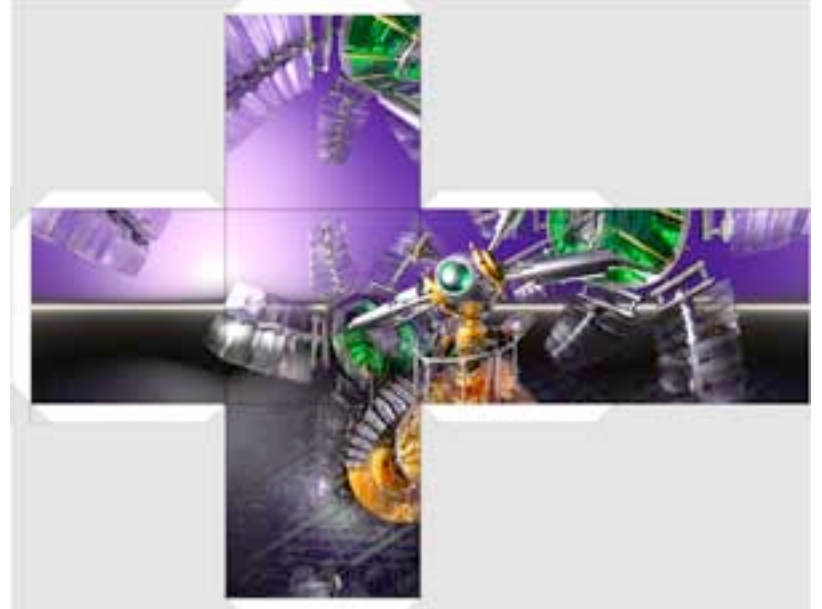

Print, cut out, fold up.

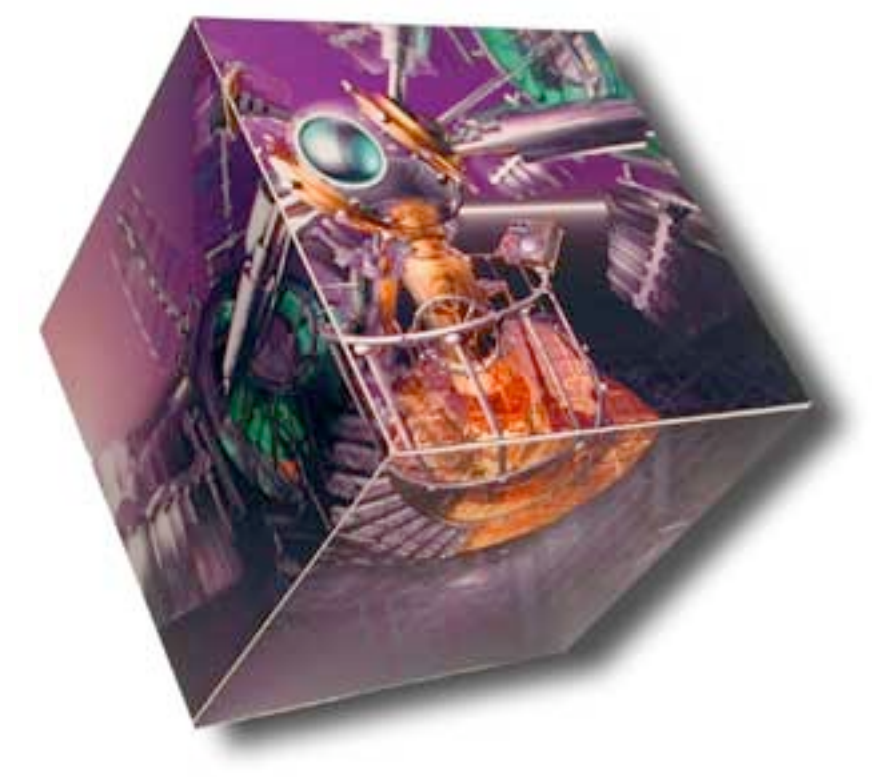

makeCubic Free Apple utility for stitching the six numbered renders into a QTVR movie

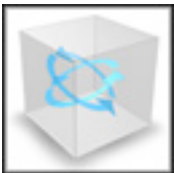

cubicConnector Utility to stitch panos together with hotspots.

*more* applications